# **Open Source RAD with OpenObject**

 PREAMBLE **OpenERP** is a modern Enterprise Management Software, released under the AGPL license, and featuring CRM, HR, Sales, Accounting, Manufacturing, Inventory, Project Management, ... It is based on **OpenObject**, a modular, scalable, and intuitive Rapid Application Development (RAD) framework written in Python.

**OpenObject** features a complete and modular toolbox for quickly building applications: integrated Object-Relationship Mapping (ORM) support, template-based Model-View-Controller (MVC) interfaces, a report generation system, automated internationalization, and much more.

**Python** is a high-level dynamic programming language, ideal for RAD, combining power with clear syntax, and a core kept small by design.

#### **Tip: Useful links**

- Main website, with OpenERP downloads: [www.openerp.com](http://www.openerp.com/)
- Functional & technical documentation: [doc.openerp.com](http://doc.openerp.com/)
- Community resources: [www.launchpad.net/open-object](http://www.launchpad.net/open-object)
- [Integration server: test,openobject.com](file:///home/olivier/Documents/Memento/http://test,openobject.com)
- [Learning Python:](file:///home/olivier/Documents/Memento/http://test,openobject.com) [doc.python.org](http://doc.python.org/)
- OpenERP E-Learning platform: edu.openerp.com

### **Installing OpenERP**

OpenERP is distributed as packages/installers for most platforms, but can of course be installed from the source on any platform.

#### **OpenERP Architecture**

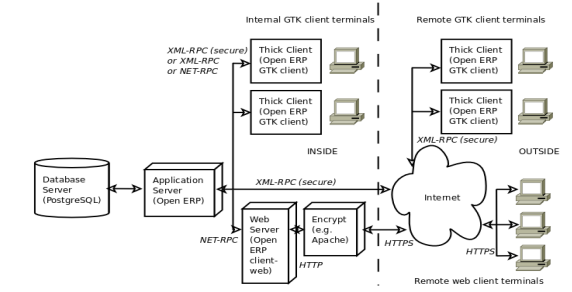

OpenERP uses the well-known client-server paradigm, with different pieces of software acting as client and server depending on the desired configuration.Client software

OpenERP provides a thick desktop client (GTK+) on all platforms, and a web interface is also accessible using any modern browser.

#### **Tip: Installation procedure**

The procedure for installing OpenERP is likely to evolve (dependencies and so on), so make sure to always check the specific documentation (packaged & on website) for the latest procedures. See<http://doc.openerp.com/install>

#### **Package installation**

Windows all-in-one installer, and separate installers for server, client, and webserver are on the website

- Linux *openerp-server* and *openerp-client* packages are available via corresponding package manager (e.g. Synaptic on Ubuntu)
- Mac look online for package installers for the GTK client, as well as tutorials for installing the server (e.g. [devteam.taktik.be\)](http://devteam.taktik.be/)

#### **Installing from source**

There are two alternatives: using a tarball provided on the website, or directly getting the source using Bazaar (distributed Source Version

Control). You also need to install the required dependencies (PostgreSQL and a few Python libraries – see documentation on [doc.openerp.com\)](http://doc.openerp.com/).

#### **Compilation tip:** OpenERP being Python-based, no compilation step is needed

### **Typical bazaar checkout procedure (on Debian-based Linux)** \$ sudo apt-get install bzr # install bazaar version control 1

\$ bzr branch lp:openerp # retrieve source installer \$ cd openerp && python ./bzr set.py  $#$  fetch code and perform setup

#### **Database creation**

2 3

> After installation, run the server and the client. From the GTK client, use File→Databases→New Database to create a new database (default super admin password is *admin*). Each database has its own modules and config, and demo data can be included.

## **Building an OpenERP module: idea**

 CONTEXT The code samples used in this memento are taken from a hypothetical idea module. The purpose of this module would be to help creative minds, who often come up with ideas that cannot be pursued immediately, and are too easily forgotten if not logged somewhere. It could be used to record these ideas, sort them and rate them.

#### **Note: Modular development**

OpenObject uses modules as feature containers, to foster maintainable and robust development. Modules provide feature isolation, an appropriate level of abstraction, and obvious MVC patterns.

### **Composition of a module**

A module may contain any of the following elements:

- **business objects**: declared as Python classes extending the osv.osv OpenObject class, the persistence of these resources is completely managed by OpenObject ;
- **data**: XML/CSV files with meta-data (views and workflows declaration), configuration data (modules parametrization) and demo data (optional but recommended for testing, e.g. sample ideas) ;
- **wizards**: stateful interactive forms used to assist users, often available as contextual actions on resources ;
- **reports**: RML (XML format), MAKO or OpenOffice report templates, to be merged with any kind of business data, and generate HTML, ODT or PDF reports.

#### **Typical module structure**

Each module is contained in its own directory within the server/bin/addons directory in the server installation.

#### **Note**: You can declare your own add-ons directory in the configuration file of OpenERP (passed to the server with the -c option) using the addons\_path option.

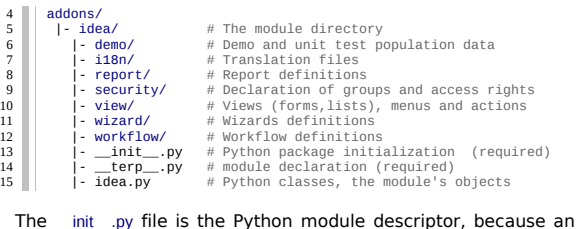

#### OpenERP module is also a regular Python module.

**\_\_init\_\_.py:** # Import all files & directories containing python code 16 || # Import all files & direct<br>17 || import idea, wizard, report

The \_terp\_\_.py (or \_\_openerp\_\_.py as of v5.2) is the OpenERP descriptor and contains a single Python dictionary with the actual declaration of the module: its name, dependencies, description, and composition. **\_\_terp\_\_.py:**

{ 'name' : 'Idea', 18 19

 'version' : '1.0', 'author' : 'OpenERP', 'description' : 'Ideas management module', 'category': 'Enterprise Innovation', 'website': '[http://www.openerp.com](http://www.openerp.com/)', 'depends' :  $\overline{['base']},$  # list of dependencies, conditioning startup order<br>'update\_xml' :  $\overline{[}$  # list of dependencies, conditioning startup order  $\begin{array}{llll}\n\text{plate } x \text{m1}' : \text{ } & \text{if} & \text{if} & \$ # always load groups first! 'security/ir.model.access.csv', # load access rights after groups 'workflow/workflow.xml', 'view/views.xml', 'wizard/wizard.xml', 'report/report.xml', ], 'demo\_xml': ['demo/demo.xml'], # demo data (for unit tests) 'active': False, # whether to install automatically at new DB creation 20 25 32 33  $\overline{34}$ 35

### **Object Service – ORM**

}

36

Key component of OpenObject, the Object Service (OSV) implements a complete Object-Relational mapping layer, freeing developers from having to write basic SQL plumbing.

Business objects are declared as Python classes inheriting from the osv.osv class, which makes them part of the OpenObject Model, and magically persisted by the ORM layer.

Predefined attributes are used in the Python class to specify a business object's characteristics for the ORM:

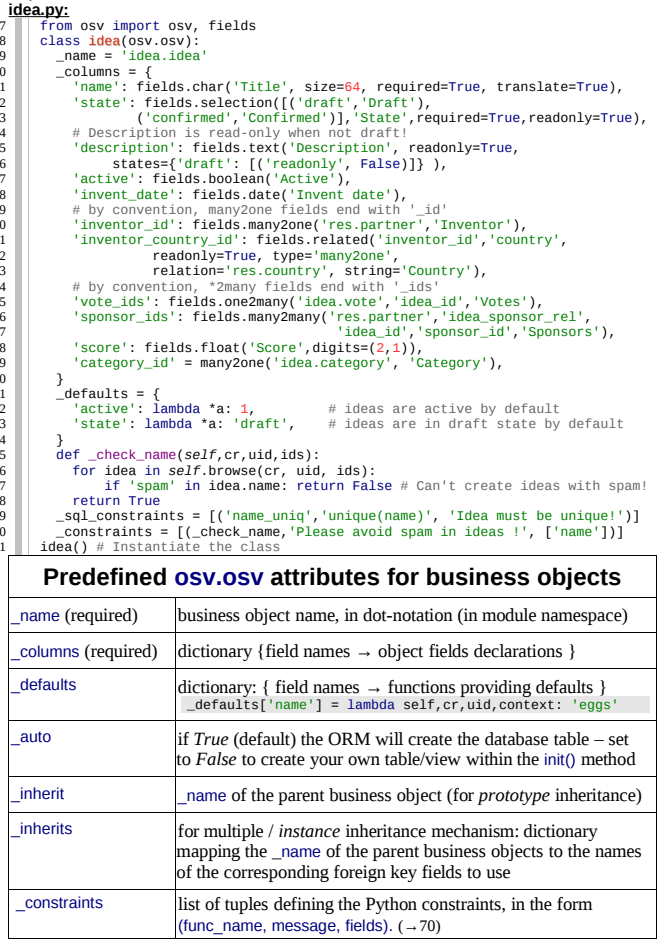

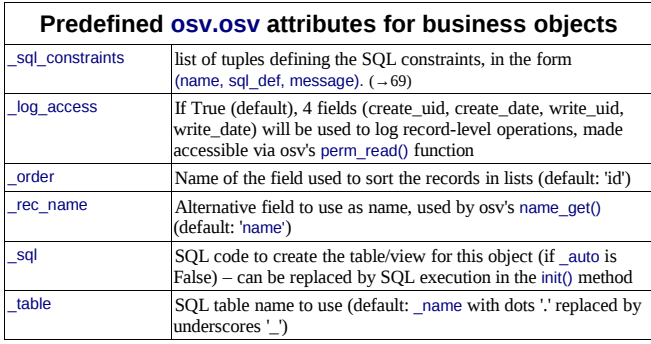

### **Inheritance mechanisms**

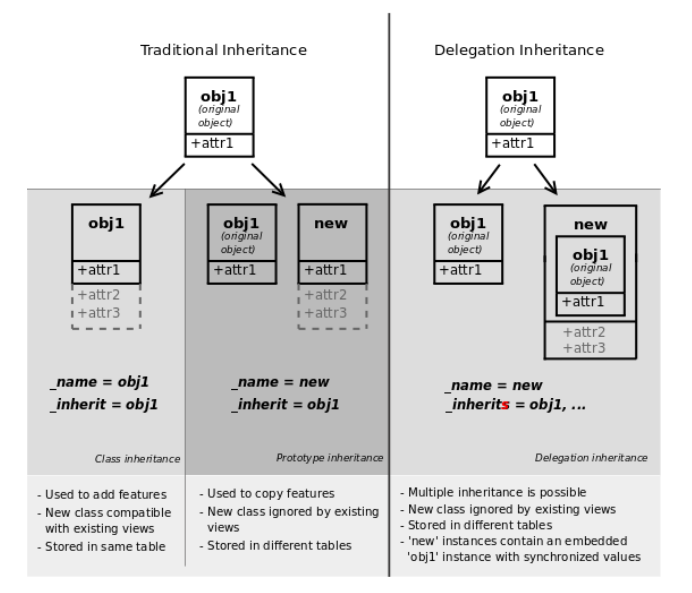

### **ORM field types**

Objects may contain 3 types of fields: simple, relational, and functional. Simple types are integers, floats, booleans, strings, etc. Relational fields represent the relationships between objects (one2many, many2one, many2many). Functional fields are not stored in the database but calculated on-the-fly as Python functions. Relevant examples in the idea class above are indicated with the corresponding line numbers  $(\rightarrow x x, x x)$ 

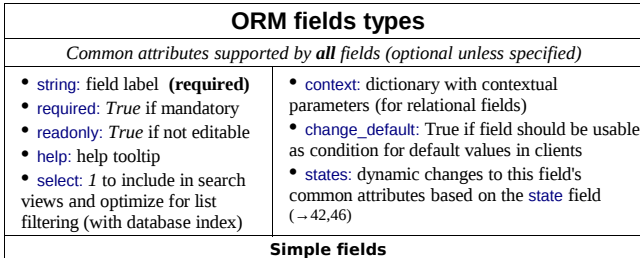

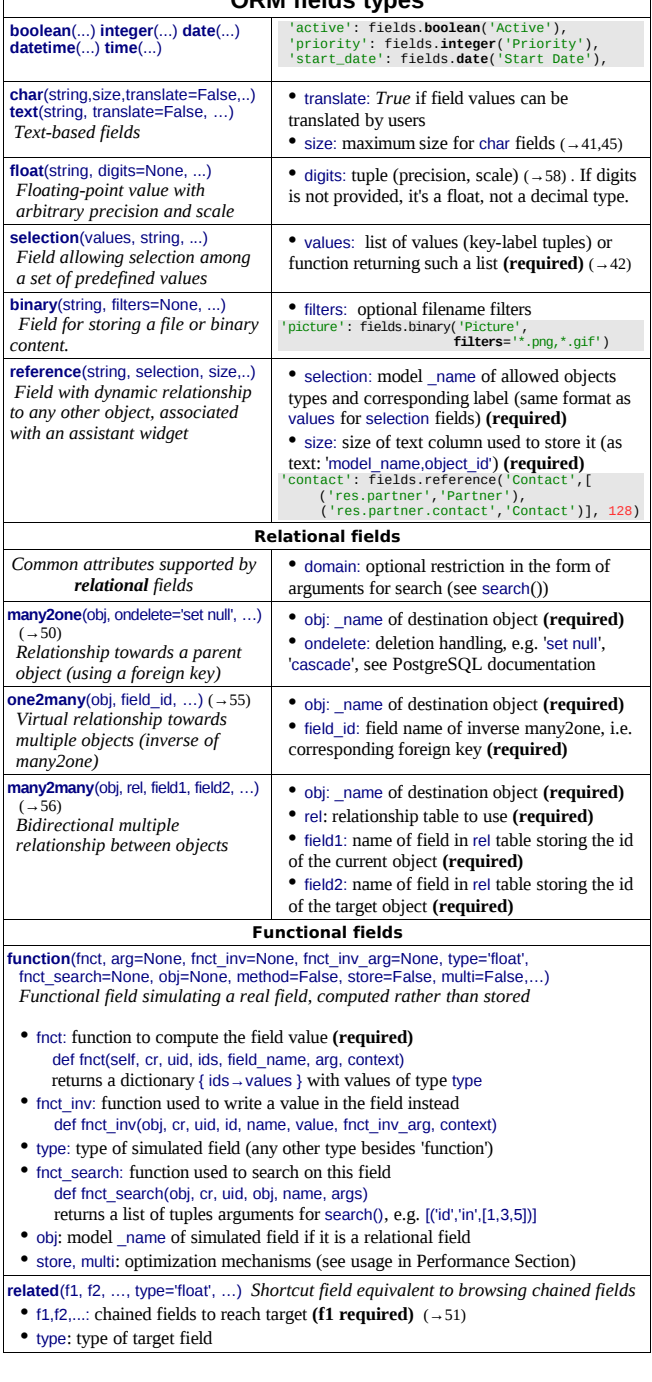

**ORM fields types**

#### **ORM fields types**

**property**(obj, type='float', view\_load=None, group\_name=None, ...) *Dynamic attribute with specific access rights* • obj: object **(required)**

• type: type of equivalent field

#### **Tip: relational fields symmetry**

• one2many ↔ many2one are symmetric

- many2many ↔ many2many are symmetric when inversed (swap field1 and field2)
- one2many  $leftrightarrow$  many2one + many2one  $leftrightarrow$  one2many = many2many

#### **Special / Reserved field names**

A few field names are reserved for pre-defined behavior in OpenObject. Some of them are created automatically by the system, and in that case any field with that name will be ignored.

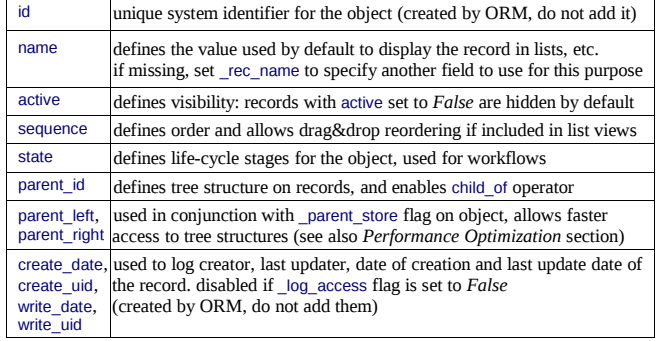

#### **Working with the ORM**

Inheriting from the osv.osv class makes all the ORM methods available on business objects. These methods may be invoked on the self object within the Python class itself (see examples in the table below), or from outside the class by first obtaining an instance via the ORM pool system. **ORM usage sample**

```
class idea2(osv.osv):
        _name = 'idea.idea'
        int = 'idea.idea' def _score_calc(self,cr,uid,ids,field,arg,context=None):
         res = \{\} # This loop generates only 2 queries thanks to browse()!
          for idea in self.browse(cr,uid,ids,context=context):
               sum_vote = sum([v.vote for v in idea.vote_ids])
               avg_vote = sum_vote/len(idea.vote_ids)
              res[idea.id] = avg\_vote return res
        \text{\_columns = } # Replace static score with average of votes
           'score':fields.function(_score_calc,type='float',method=True)
       }
idea2()
72
73
74
75
76
77
78
79
80
81
82
83
84
85
86
87
```
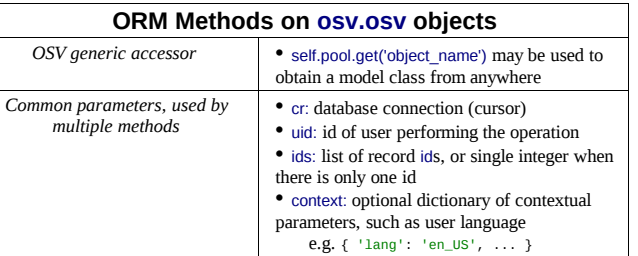

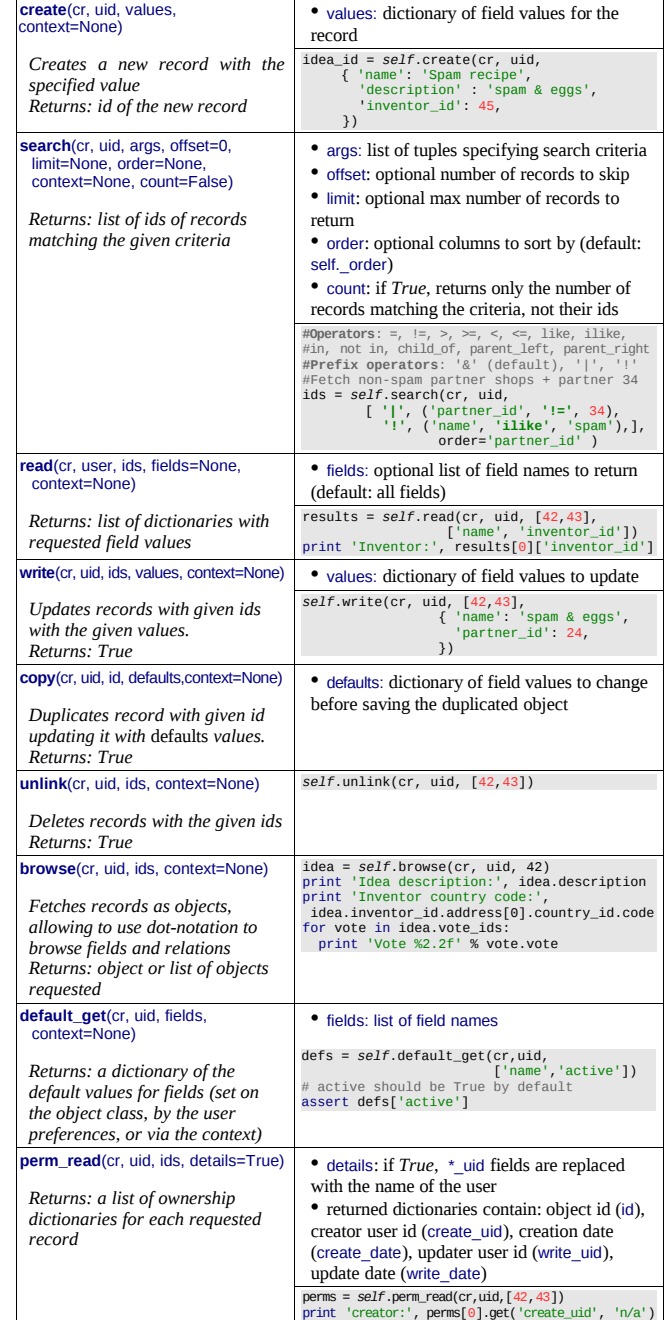

**ORM Methods on osv.osv objects**

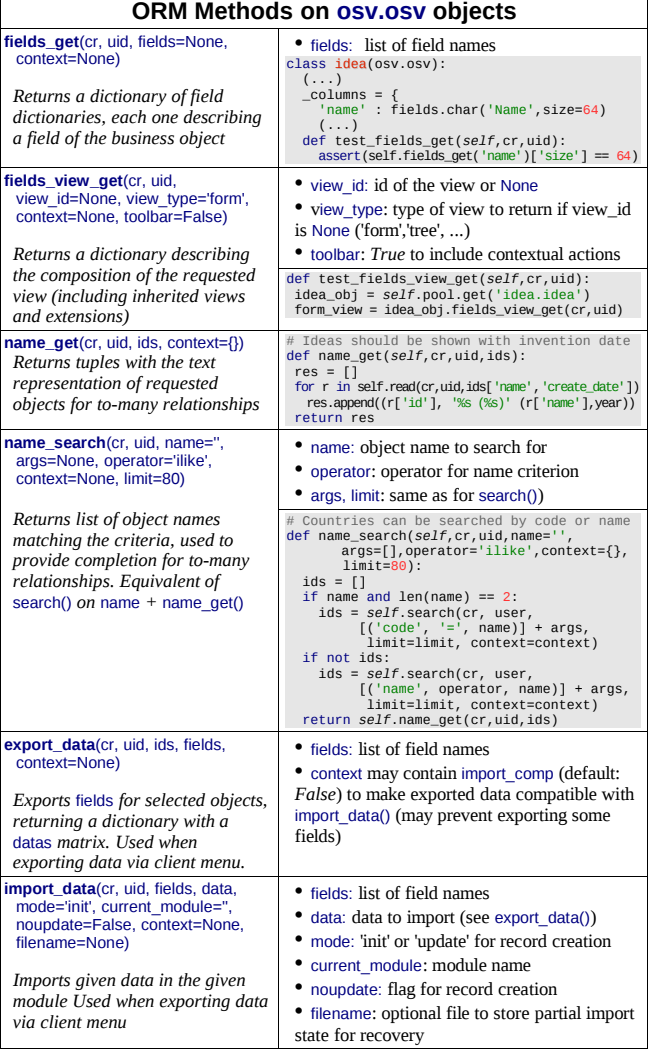

**Tip:** use read() through webservice calls, but always browse() internally

# **Building the module interface**

To construct a module, the main mechanism is to insert data records declaring the module interface components. Each module element is a regular data record: menus, views, actions, roles, access rights, etc.

#### **Common XML structure**

92 93

XML files declared in a module's update xml attribute contain record declarations in the following form: 88

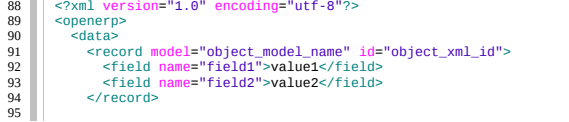

 <record model="object\_model\_name2" id="object\_xml\_id2"> <field name="field1" ref="module.object\_xml\_id"/> <field name="field2" eval="ref('module.object\_xml\_id')"/> </record>

 </data> 100

</openerp> Each type of record (view, menu, action) support a specific set of child entities and attributes, but all share the following special attributes: id the unique (per module) XML identifier of this record (xml id) 101

- ref used instead of element content to reference another record (works cross-module by prepending the module name)
- eval used instead of element content to provide value as a Python expression, that can use the ref() method to find the database id for a given xml\_id

#### **Tip: XML RelaxNG validation**

OpenObject validates the syntax and structure of XML files, according to a RelaxNG grammar, found in server/bin/import\_xml.rng. For manual check use xmllint: xmllint –relaxng /path/to/import\_xml.rng <file>

#### **Common CSV syntax**

CSV files can also be added in update xml, and the records will be inserted by the OSV's import data() method, using the CSV filename to determine the target object model. The ORM automatically reconnects relationships based on the following special column names:

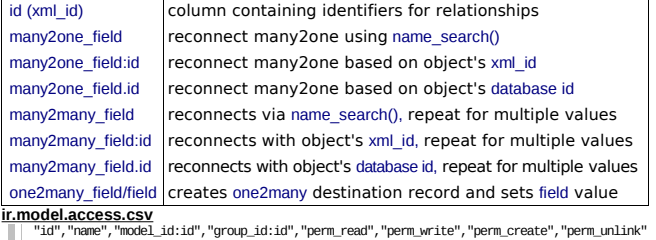

- "id","name","model\_id:id","group\_id:id","perm\_read","perm\_write","perm\_create","perm\_unlink"<br>"access\_idea\_idea","idea.idea","model\_idea\_idea","base.group\_user",1,0,0,0 103
- 104 | "access\_idea\_vote", "idea.vote", "model\_idea\_vote", "base.group\_user", 1, 0, 0, 0

#### **Menus and actions**

102

105 106

111

Actions are declared as regular records and can be triggered in 3 ways: • by clicking on menu items linked to a specific action

- by clicking on buttons in views, if these are connected to actions
- as contextual actions on an object

#### **Action declaration**

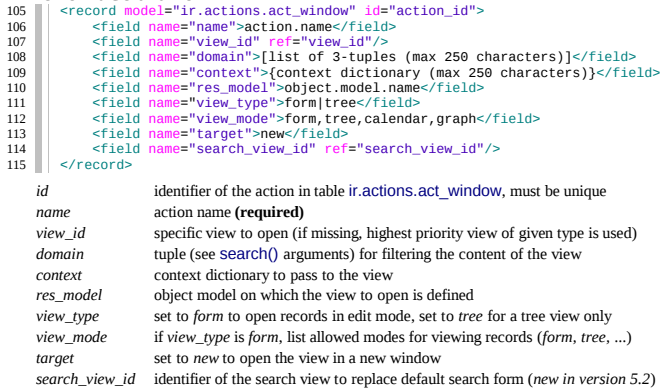

#### **Menu declaration**

- The menuitem entity is a shortcut for declaring an ir.ui.menu record and connect it with a corresponding action via an ir.model.data record.
- <menuitem id="menu\_id" parent="parent\_menu\_id" name="label" icon="icon-code" 116
- action="action\_id" groups="groupname1,groupname2" sequence="10"/> 117
- *id* identifier of the menuitem, must be unique
- *parent* id of the parent menu in the hierarchy
- *name* Optional menu label (default: action name)
- *action* identifier of action to execute, if any

*icon* icon to use for this menu (e.g. *terp-graph*, *STOCK\_OPEN*, see [doc.opernerp.com\)](http://doc.opernerp.com/) *groups* list of groups that can see this menu item (if missing, all groups can see it)

*sequence* integer index for ordering sibling menuitems (10,20,30..)

### **Views and inheritance**

Views form a hierarchy. Several views of the same type can be declared on the same object, and will be used depending on their priorities. By declaring an inherited view it is possible to add/remove features in a view.

#### **Generic view declaration**

- ocord model="ir.ui.view" id="view\_id"><br>ecord model="ir.ui.view" id="view\_id"> 118 119
- <field name="name">view.name</field> <field name="model">object\_name</field> 120
- <field name="type">form</field> # tree,form,calendar,search,graph,gantt 121
- <field name="priority" eval="16"/> 122
- <field name="arch" type="xml"> <!-- view content: <form>, <tree>, <graph>, … --> 123 124
- </field> 125
- </record> 126

*id* unique view identifier

- *name* view name
- *model* object model on which the view is defined (same as *res\_model* in actions)
- *type* view type: *form*, *tree*, *graph*, *calendar*, *search, gantt* (*search* is new in 5.2)
- *priority* view priority, smaller is higher (default: 16)
- *arch* architecture of the view, see various view types below

#### **Forms (to view/edit records)**

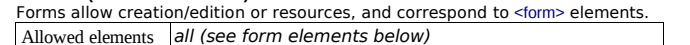

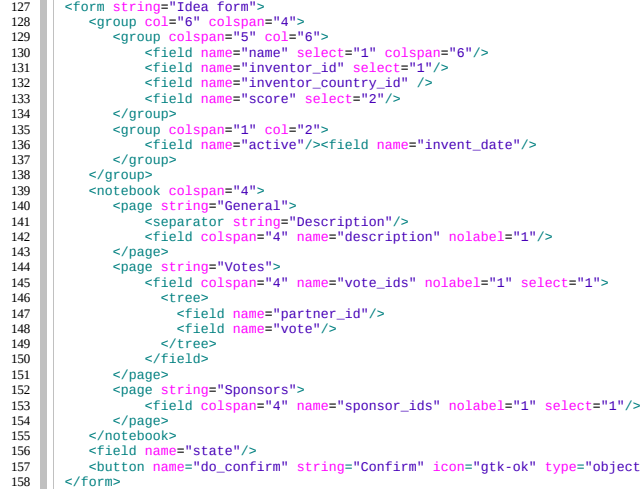

 <field name="state"/> <button name="do\_confirm" string="Confirm" icon="gtk-ok" type="object"/> </form>

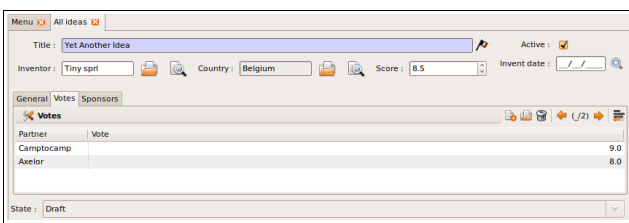

#### **Form Elements**

Common attributes for all elements:

- string: label of the element
- nolabel: 1 to hide the field label
- colspan: number of column on which the field must span
- rowspan: number of rows on which the field must span
- col: number of column this element must allocate to its child elements
- invisible: *1* to hide this element completely
- eval: evaluate this Python code as element content (content is string by default)
- attrs: Python map defining dynamic conditions on these attributes: readonly,

invisible, required based on search tuples on other field values

- *field* automatic widgets depending on the corresponding field type. Attributes:
	- string: label of the field, also for search (overrides field name)
	- select: *1* to show the field in normal search, *2* for advanced only
	- nolabel: *1* to hide the field label
	- required: override required field attribute
	- readonly: override readonly field attribute
	- password: *True* to hide characters typed in this field
	- context: Python code declaring a context dictionary
	- domain: Python code declaring list of tuples for restricting values
	- on change: Python method call to trigger when value is changed
	- completion: *1* to enable auto-completion of values when possible
	- groups: comma-separated list of group (id) allowed to see this field
	- widget: select alternative widget (*url, email, image, float\_time, reference, text\_wiki, text\_html, progressbar*)

*properties* dynamic widget showing all available properties (no attribute)

- *button* clickable widget associated with actions. Specific attributes:
	- type: type of button: *workflow* (default), *object*, or *action*
	- name: workflow signal, function name (without parentheses) or action to call (depending on type)
	- confirm: text of confirmation message when clicked
	- states: comma-separated list of states in which this button is shown
	- icon: optional icon (all GTK STOCK icons e.g. *gtk-ok*)
- *separator* horizontal separator line for structuring views, with optional label
- *newline* place-holder for completing the current line of the view
- *label* free-text caption or legend in the form
- *group* used to organise fields in groups with optional label (adds frame)
- *notebook, notebook* elements are tab containers for *page* elements. Attributes:
	- name: label for the tab/page
		- position: tabs position in notebook (*inside, top, bottom, left, right*)

#### **Dynamic views**

*page*

In addition to what can be done with states and attributes, functions may be called by view elements (via buttons of type object, or on change attributes on fields) to obtain dynamic behavior. These functions may alter the view interface by returning a Python map with the following entries:

- *value* a dictionary of field names and their updated values
- *domain* a dictionary of field names and their updated domains of value
- *warning* a dictionary with a *title* and *message* to show a warning dialog

#### **Lists/Trees**

Lists include field elements, are created with type tree, and have a <tree> parent element.

- Attributes colors: list of colors mapped to Python conditions • editable: *top* or *bottom* to allow in-place edit • toolbar: set to *True* to display the top level of object hierarchies as a side toolbar (example: the menu) Allowed elements field, group, separator, tree, button, filter, newline tree string="Idea Categories: <field name="name"/>
- <field name="state"/> 160 161

 $\epsilon$ /trees 162

#### **Calendars**

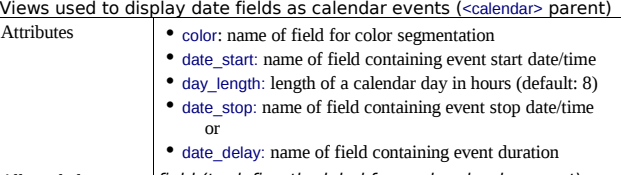

Allowed elements field (to define the label for each calendar event)

- ndar string="Ideas" date\_start="invent\_date<br><field name="name"/> <field name="name"/> 163 164
- </calendar> 165

#### **Gantt Charts**

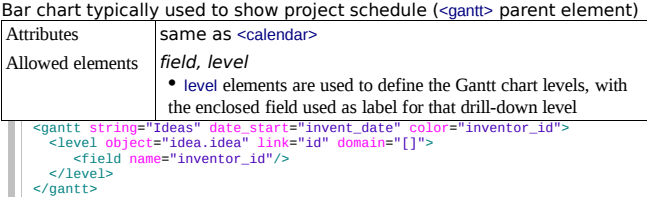

#### **Charts (Graphs)**

Views used to display statistical charts (<graph> parent element) **Tip:** charts are most useful with custom views extracting ready-to-use statistics

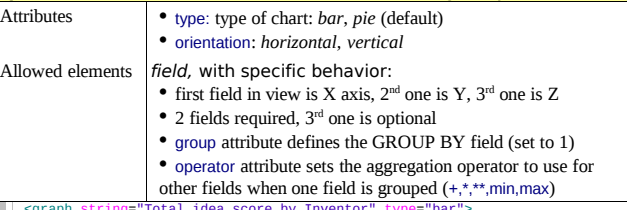

- <graph string="Total idea score by Inventor" type="bar"> <field name="inventor\_id" /> 171  $172$
- <field name="score" operator="+"/> 173
- $\epsilon$ /graph> 174

#### **Search views (new in v5.2)**

Search views are used to customize the search panel on top of list views, and are declared with the search type, and a top-level <search> element. After defining a search view with a unique id, add it to the action opening the list view using the search view id field in its declaration.

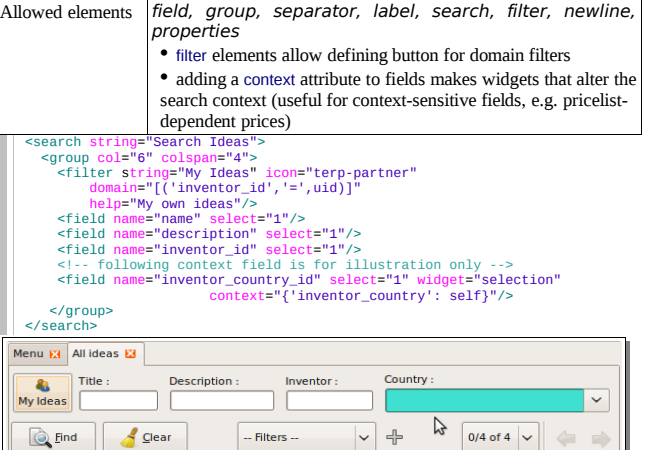

159

#### **View Inheritance**

Existing views should be modifying through inherited views, never directly. An inherited view references its parent view using the inherit id field, and may add or modify existing elements in the view by referencing them through XPath expressions, specifying the appropriate position. **Tip:** XPath reference can be found at [www.w3.org/TR/xpath](http://www.w3.org/TR/xpath)

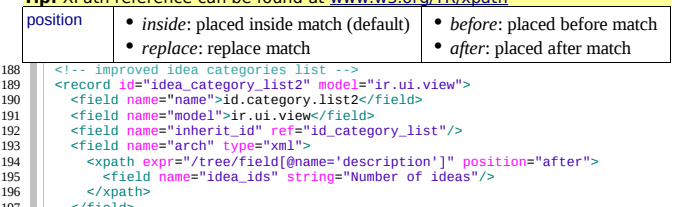

- </field> </record> 197 198
- 

### **Reports**

There are several report engines in OpenERP, to produce reports from different sources and in many formats.

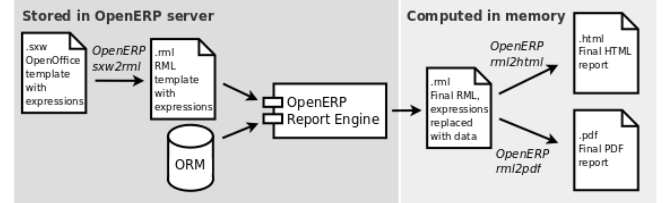

Special expressions used inside report templates produce dynamic data and/or modify the report structure at rendering time. Custom report parsers may be written to support additional expressions.

**Alternative Report Formats** (see [doc.openerp.com\)](http://doc.openerp.com/)

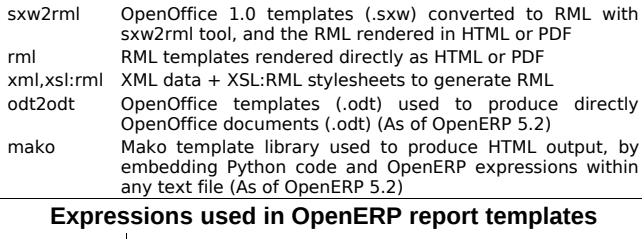

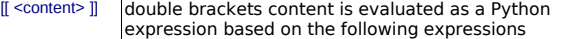

Predefined expressions:

- objects contains the list of records to print
- data comes from the wizard launching the report
- user contains the current user (as per browse())

• time gives access to Python time module

• repeatIn(list,'var','tag') repeats the current parent element named tag for

each object in list, making the object available as var during each loop • setTag('tag1','tag2') replaces the parent RML tag1 with tag2

• removeParentNode('tag') removes parent RML element tag

• formatLang(value, digits=2, date=False, date\_time=False, grouping=True,

monetary=False) can be used to format a date, time or amount according to the locale

• setLang('lang\_code') sets the current language and locale for translations **Report declaration**

<!-- The following creates records in ir.actions.report.xml model --> <report id="idea\_report" string="Print Ideas" model="idea.idea" 199

- name="idea.report" rml="idea/report/idea.rml" > 200 201
- <!-- Use **addons/base\_report\_designer/wizard/tiny\_sxw2rml/tiny\_sxw2rml.py** 202

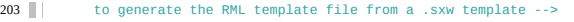

- *id* unique report identifier
- *name* name for the report **(required)**
- *string* report title **(required)**
- model on which the report is defined **(required)**
- *rml, sxw, xml, xsl* path to report template sources (starting from addons), depending on report *auto* set to *False* to use a custom parser, by subclassing report\_sxw.rml\_parse and declaring the report as follows: report\_sxw.report\_sxw(report\_name, object\_model,rml\_path,parser=customClass)
- *header* set to *False* to suppress report header (default: *True*) *groups* comma-separated list of groups allowed to view this report *menu* set to *True* to link the report with the Print icon (default: *True*) *keywords* specify report type keyword (default: *client\_print\_multi*)
- **Tip:** RML User Guide: [www.reportlab.com/docs/rml2pdf-userguide.pdf](http://www.reportlab.com/docs/rml2pdf-userguide.pdf) Example RML report extract:

```
<story> 
  <blockTable style="Table">
```

```
 <tr> 
 <td><para style="Title">Idea name</para> </td> 
     <td><para style="Title">Score</para> </td>
```

```
\epsilon/tr>
 <tr>
```
 <td><para>[[ repeatIn(objects,'o','tr') ]] [[ o.name ]]</para></td> <td><para>[[ o.score ]]</para></td>

```
e/trs213
```

```
 </blockTable> 
       </story> 
214
215
```
## **Workflows**

Workflows may be associated with any Ristourne-15% object in OpenERP, and are entirely customizable.

Workflows are used to structure and manage the lifecycles of business objects and documents, and define transitions, triggers, etc. with graphical tools.

Workflows, activities (nodes or actions) and transitions (conditions) are declared as XML records, as usual. The tokens that navigate in workflows are called workitems.

#### **Workflow declaration**

Workflows are declared on objects that possess a state field (see the example idea class in the ORM section)

<record id="wkf\_idea" model="workflow"> 216

- sold in the matrice model = model = model<br>
<field name="name">idea.basic</field><br>
cfield name="name">idea.idea</field> 217  $\frac{21}{218}$
- <field name="osv">idea.idea</field> name="on\_create" eval="1"/> 219
- </record> 220
	- *id* unique workflow record identifier *name* name for the workflow **(required)** *osv* object model on which the workflow is defined **(required)** *on\_create* if *True*, a workitem is instantiated automatically for each new *osv* record

**Workflow Activities (nodes)** <record id="act\_confirmed" model="workflow.activity"> <field name="name">confirmed</field>  $222$ 

- 222
- <field name="wkf\_id" ref="wkf\_idea"/> 223 224

 <field name="kind">function</field> name="action">action\_confirmed()</field> 225

- </record> 226
	- *id* unique activity identifier
	- *wkf\_id* parent workflow identifier
	- *name* activity node label
	- *flow\_start True* to make it a 'begin' node, receiving a workitem for each workflow instance
	- *flow\_stop True* to make it an 'end' node, terminating the workflow when all items reach it
	- *join\_mode* logical behavior of this node regarding incoming transitions:
		- *XOR*: activate on the first incoming transition (default)
		- *AND*: waits for all incoming transitions to become valid

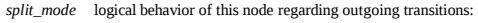

- *XOR*: one valid transition necessary, send workitem on it (default)
- *OR*: send workitems on all valid transitions (0 or more), sequentially
- *AND*: send a workitem on all valid transitions at once (fork)
- *kind* type of action to perform when node is activated by a transition:
	- *dummy* to perform no operation when activated (default)
	- *function* to invoke a function determined by *action*
	- *subflow* to execute the subflow with *subflow\_id*, invoking *action* to determine the record id of the record for which the subflow should be instantiated. If action returns no result, the workitem is deleted.
	- *stopall* to terminate the workflow upon activation
- *subflow\_id* if kind *subflow*, id of the subflow to execute (use *ref* attribute or *search* with a tuple) *action* object method call, used if kind is *function* or *subflow.* This function should also
	- update the *state* field of the object, e.g. for a *function* kind: def action\_confirmed(*self*, cr, uid, ids):
		- *self*.write(cr, uid, ids, { 'state' : 'confirmed' }) # … perform other tasks return True

#### **Workflow Transitions (edges)**

Conditions are evaluated in this order: role\_id, signal, condition expression  $\mathbb{F}^{\parallel}$  < second id="trans idea draft confirmed" model="workflow.transition"> record id="trans\_idea\_draft\_confirmed" 227

 <field name="act\_from" ref="act\_draft"/> <field name="act\_to" ref="act\_confirmed"/> <field name="signal">button\_confirm</field> <field name="role\_id" ref="idea\_manager"/> <field name="condition">1 == 1</field> </record> 228 229 230 231 232 233

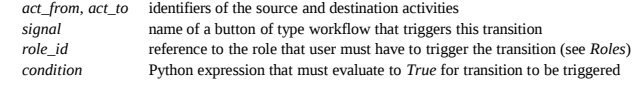

**Tip:** The Web client features a graphical workflow editor, via the Customise→Manage Workflows link in lists and forms.

#### ANAGE VIEWS MANAGE VIETTO<br>MANAGE WORKFLOWS **CUSTOMISE OR IEC**

### **Security**

START

 $\Box$  STOP

ictourne∠15%

Draft

Validation

Confirmed

Canceled

Accept

Closed

Access control mechanisms must be combined to achieve a coherent security policy.

#### **Group-based access control mechanisms**

Groups are created as normal records on the res.groups model, and granted menu access via **menu** definitions. However even without a menu, objects may still be accessible indirectly, so actual **object-level permissions** (create,read,write,unlink) must be defined for groups. They are usually inserted via CSV files inside modules. It is also possible to restrict access to **specific fields** on a view or object using the field's groups attribute.

#### **ir.model.access.csv**

- "id","name","model\_id:id","group\_id:id","perm\_read","perm\_write","perm\_create","perm\_unlink"  $234$ 235
- "access\_idea\_idea","idea.idea","model\_idea\_idea","base.group\_user",1,1,1,0<br>"access\_idea\_vote","idea.vote","model\_idea\_vote","base.group\_user",1,1,1,0 236

#### **Roles**

Copyright © 2010 Open Object Press - All rights reserved – See license on page 7.

Roles are created as normal records on the res.roles model and used only to condition workflow transitions through transitions' role id attribute.

## **Wizards**

Wizards describe stateful interactive sessions with the user through dynamic forms. As of OpenERP v5.0, wizards make use of the osv memory in-memory persistence to allow constructing wizards from regular business objects and views.

#### **Wizard objects (osv\_memory)**

\_name = 'idea.cleanup.wizard'

In-memory objects are created by extending osv.osv\_memory:

 'idea\_age': fields.integer('Age (in days)'), } def cleanup(self,cr,uid,ids,context={}):

from osv import fields,osv 237 238

 $\bar{c}$  columns =  $\bar{c}$ 

import datetime class cleanup\_wizard(osv.osv\_memory): 239

- idea\_obj = self.pool.get('idea.idea') for wiz in self.browse(cr,uid, ids): if wiz idea ane  $\leq 3$  raise osv.except\_osv('UserError','Please select a larger age') limit = datetime.date.today()-datetime.timedelta(days=wiz.idea\_age)  $\frac{1}{100}$  ids to del = idea obj.search(cr,uid,  $\int$ ('create\_date', '<' limit.strftime('%Y-%m-%d 00:00:00'))],context=context) idea\_obj.unlink(cr,uid,ids\_to\_del) 245  $246$ 247  $\frac{248}{248}$ 249 250 251 252 253
- return {} cleanup\_wizard()  $254$

#### **Views**

Wizards use regular views and their buttons may use a special cancel attribute to close the wizard window when clicked.

- <record id="wizard\_idea\_cleanup" model="ir.ui.view"> <field name="name">idea.cleanup.wizard.form</field> 255
- <field name="model">idea.cleanup.wizard</field> 256 257
- <field name="type">form</field> 258
- 259
- <field name="arch" type="xml"> string="Idea Cleanup Wizard"> 260
- <label colspan="4" string="Select the age of ideas to cleanup"/> 261
- <field name="idea\_age" string="Age (days)"/> 262
- <group colspan="4">  $263$
- <button string="Cancel" special="cancel" icon="gtk-cancel"/> 264
- <button string="Cleanup" name="cleanup" type="object" icon="gtk-ok"/> </group> 265 266
- </form> 267
- </field> 268
- 

#### 269

#### </record>

**Wizard execution** 

Such wizards are launched via regular action records, with a special target field used to open the wizard view in a new window.

<record id="action\_idea\_cleanup\_wizard" model="ir.actions.act\_window"> 270

- <field name="name">Cleanup</field> 271
- <field name="type">ir.actions.act\_window</field> 272 273
- <field name="res\_model">idea.cleanup.wizard</field> <field name="view\_type">form</field> 274
- <field name="view\_mode">form</field> 275
- <field name="target">new</field>
- </record> 276 277

# **WebServices – XML-RPC**

OpenERP is accessible through XML-RPC interfaces, for which libraries exist in many languages.

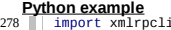

- import xmlrpclib # ... define HOST, PORT, DB, USER, PASS 279
- url = 'http://%s:%d/xmlrpc/common' % (HOST,PORT) 280
- $sock = xmlrnclib.ServerProxv(url)$  $281$
- $uid = sock \cdot long in (DB. \text{USFR}, PASS)$  $282$
- print "Logged in as %s (uid:%d)" % (USER,uid) 283

# Create a new idea 385 286

sock = xmlrpclib.ServerProxy(url)

287 288

 $args = f$ 'name' : 'Another idea' 289

```
 'description' : 'This is another idea of mine',
           'inventor_id': uid,
290
```
291

} idea\_id = sock.execute(DB,uid,PASS,'idea.idea','create',args) 292 293

#### **PHP example** 294

- <? include('xmlrpc.inc'); // Use phpxmlrpc library, available on sourceforge // ... define \$HOST, \$PORT, \$DB, \$USER, \$PASS \$client = new xmlrpc\_client("http://\$HOST:\$PORT/xmlrpc/common"); \$msg = new xmlrpcmsg("login"); \$msg->addParam(new xmlrpcval(\$DB, "string")); \$msg->addParam(new xmlrpcval(\$USER, "string")); \$msg->addParam(new xmlrpcval(\$PASS, "string"));  $resp = $client -send($msg);$ uid = \$resp->value()->scalarval() echo "Logged in as \$USER (uid:\$uid)" // Create a new idea \$arrayVal = array( 'name'=>new xmlrpcval("Another Idea", "string") , 'description'=>new xmlrpcval("This is another idea of mine" , "string"), 'inventor\_id'=>new xmlrpcval(\$uid, "int"), ); \$msg = new xmlrpcmsg('execute'); 295 296  $297$ 298 299 300 301 302 303 304 305 306 307 308 309 310 311 312
- \$msg->addParam(new xmlrpcval(\$DB, "string")); 313
- \$msg->addParam(new xmlrpcval(\$uid, "int")); \$msg->addParam(new xmlrpcval(\$PASS, "string")); 314 315
- \$msg->addParam(new xmlrpcval("idea.idea", "string")); 316

\$msg->addParam(new xmlrpcval("create", "string")); \$msg->addParam(new xmlrpcval(\$arrayVal, "struct"));  $$resn = $client - $send(Smsa)$ : ?> 317 318  $319$ 320

## **Internationalization**

Each module can provide its own translations within the i18n directory, by having files named LANG.po where LANG is the locale code for the language, or the language and country combination when they differ (e.g. pt.po or pt\_BR.po). Translations will be loaded automatically by OpenERP for all enabled languages.

Developers always use English when creating a module, then export the module terms using OpenERP's gettext POT export feature (Administration>Translations>Export a Translation File without specifying a language), to create the module template POT file, and then derive the translated PO files.

Many IDE's have plugins or modes for editing and merging PO/POT files.

#### **Tip:** The GNU gettext format (Portable Object) used by OpenERP is integrated into LaunchPad, making it an online collaborative translation platform.

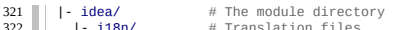

 $\begin{array}{ccc} \n\cdot & \textbf{if an} & \text{if a function files} \\
\cdot & \textbf{if a point} & \text{if a constant on } \n\end{array}$ 

- **idea.pot** # Translation Template (exported from OpenERP)<br>- fr no # French translation - fr.po # French translation<br>- nt BR.no # Brazilian Portugues

| - pt\_BR.po # Brazilian Portuguese translation

| (...)

> **Tip:** By default OpenERP's POT export only extracts labels inside XML files or inside field definitions in Python code, but any Python string can be translated this way by surrounding it with the tools.translate.\_ method (e.g. \_('Label') )

# **Rapid Application Development**

#### **Module recorder**

The base module record module can be used to export a set of changes in the form of a new module. It should be used for all customizations that should be carried on through migrations and updates. It has 2 modes:

• Start/Pause/Stop mode, where all operations (on business objects or user interface) are recorded until the recorder is stopped or paused.

• Date- and model-based mode where all changes performed after a given date on the given models (object types) are exported. .

#### **Report Creator (view) and Report Designer (print) modules**

The base\_report\_creator module can be used to automate the creation of custom statistics views, e.g. to construct dashboards. The resulting dashboards can then be exported using the base module record module.

# **Performance Optimization**

As Enterprise Management Software typically has to deal with large amounts of records, you may want to pay attention to the following antipatterns, to obtain consistent performance:

• Do not place browse() calls inside loops, put them before and access only the browsed objects inside the loop. The ORM will optimize the number of database queries based on the browsed attributes.

• Avoid recursion on object hierarchies (objects with a parent id relationship), by adding parent left and parent right integer fields on your object, and setting parent store to True in your object class. The ORM will use a modified preorder tree traversal to be able to perform recursive operations (e.g. child of) with database queries in  $O(1)$  instead of  $O(n)$ 

• Do not use function fields lightly, especially if you include them in tree views. To optimize function fields, two mechanisms are available:

 $\degree$  multi: all fields sharing the same multi attribute value will be computed with one single call to the function, which should then return a dictionary of values in its values map

○ store: function fields with a store attribute will be stored in the database, and recomputed on demand when the relevant trigger objects are modified. The format for the trigger specification is as follows: store = {'model': (\_ref\_fnct, fields, priority)} (see example below)

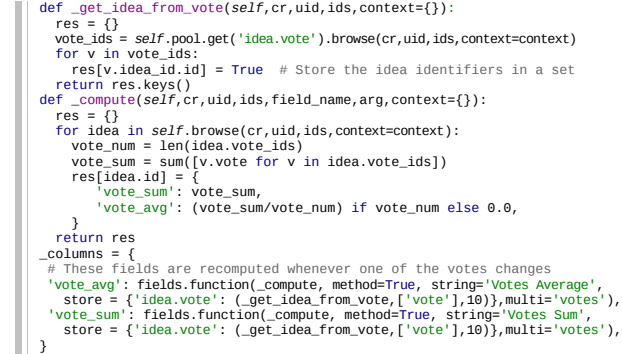

# **Community / Contributing**

> OpenERP projects are hosted on LaunchPad(LP), where all project resources may be found: Bazaar branches, bug tracking, blueprints, roadmap, FAQs, etc. Create a free account on [launchpad.net](http://launchpad.net/) to be able to contribute.

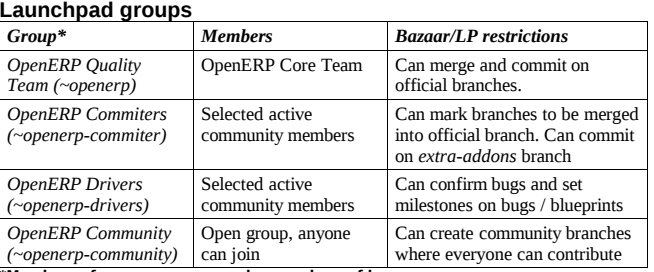

**\*Members of upper groups are also members of lower groups**

url = 'http://%s:%d/xmlrpc/object' % (HOST,PORT)

# **License**

Copyright © 2010 Open Object Press. All rights reserved.

You may take electronic copy of this work and distribute it if you don't change the content. You can also print a copy to be read by yourself only.

We have contracts with different publishers in different countries to sell and distribute paper or electronic based versions of this work (translated or not) in bookstores. This helps to distribute and promote the Open ERP product. It also helps us to create incentives to pay contributors and authors with the royalties.

Due to this, grants to translate, modify or sell this work are strictly forbidden, unless OpenERP s.a. (representing Open Object Press) gives you a written authorization for this.

While every precaution has been taken in the preparation of this work, the publisher and the authors assume no responsibility for errors or omissions, or for damages resulting from the use of the information contained herein.

Published by Open Object Press, Grand Rosière, Belgium